## **Task Tour 15: Making words and windows dance**

Size and move windows. Manipulate multiple lines of text at once.

Say commands in order, making sure to watch what happens between commands. Pause at any " **∙** " to go step-by-step. Say "UC Lesson" or "UC Full" followed by a lookup number for command details (for example, **"UC Lesson 2 Point 1 5"**).

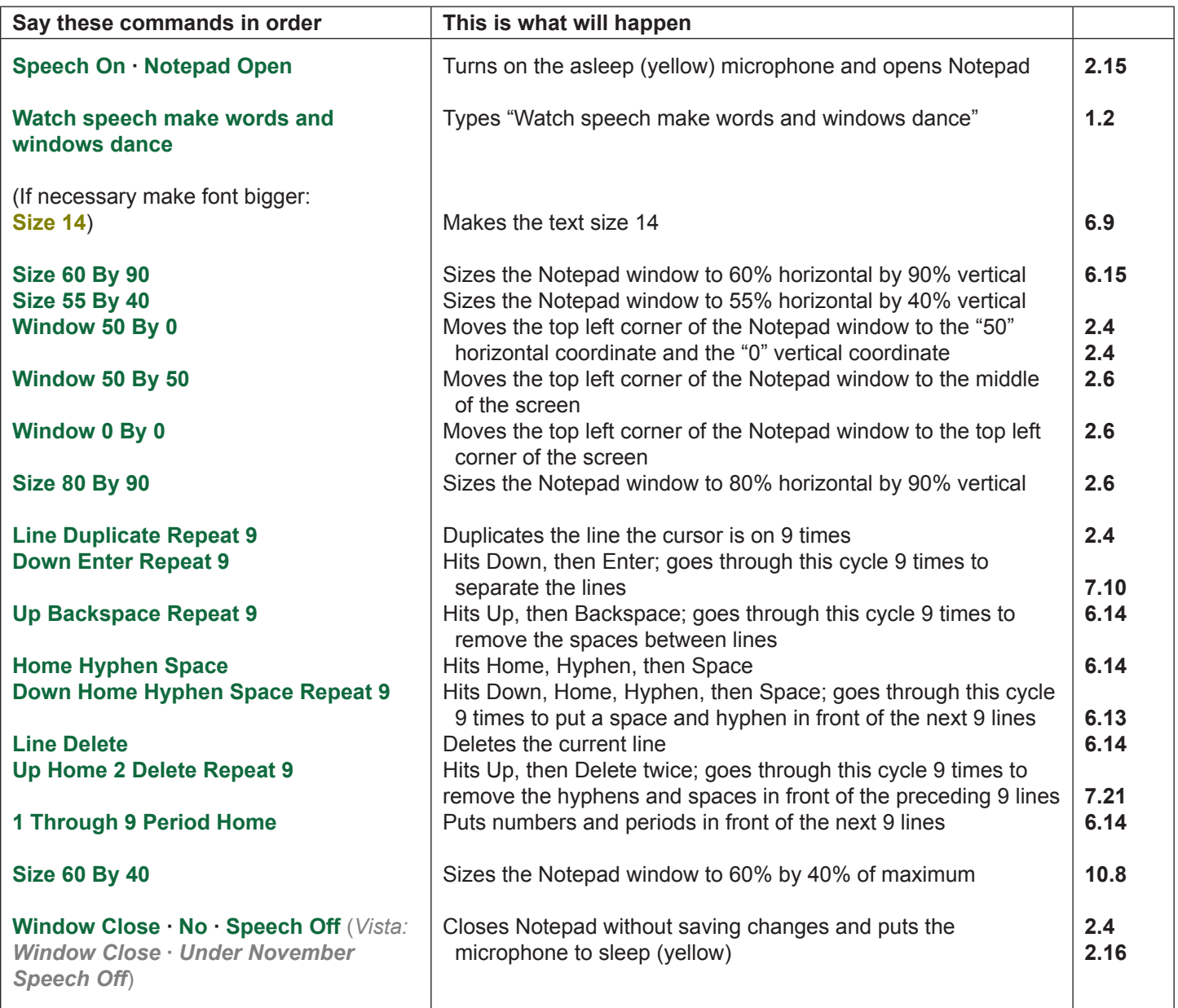

(UC 18, key/mouse 168)

TIP: Notepad supports only one type of text, so if you make the font bigger (see the optional commands above), all the text in Notepad will become bigger. In most programs this is not the case, so you'd select text before changing the font size. In addition, the font change will persist in any Notepad file you open.